# 使用CloudCenter升級應用程式

### 目錄

簡介 必要條件 需求 採用元件 背景資訊 定義升級過程 建立新版本 部署應用程式

### 簡介

本文檔介紹使用CloudCenter升級應用程式的過程。

### 必要條件

#### 需求

思科建議您瞭解以下主題:

- CloudCenter
- 巴什

#### 採用元件

本檔案中的資訊是根據CloudCenter 4.8.1.1。

本文中的資訊是根據特定實驗室環境內的裝置所建立。文中使用到的所有裝置皆從已清除(預設 )的組態來啟動。如果您的網路正在作用,請確保您已瞭解任何指令可能造成的影響。

# 背景資訊

在CloudCenter中升級應用程式的方法有多種。一個選項是建立可應用於單個虛擬機器並運行升級 指令碼的自定義操作。此方法使您能夠完全控制升級,並允許在升級下一個節點之前測試一個節點 。缺點是此過程需要手成,每次升級都需要編寫個人化指令碼。首選方法是使用 CloudCenter的升級框架來自動執行升級過程。

# 定義升級過程

#### Edit "Upgrade Application" Application Profile

Version:  $1.0$  (Revision: 3) > 2.0

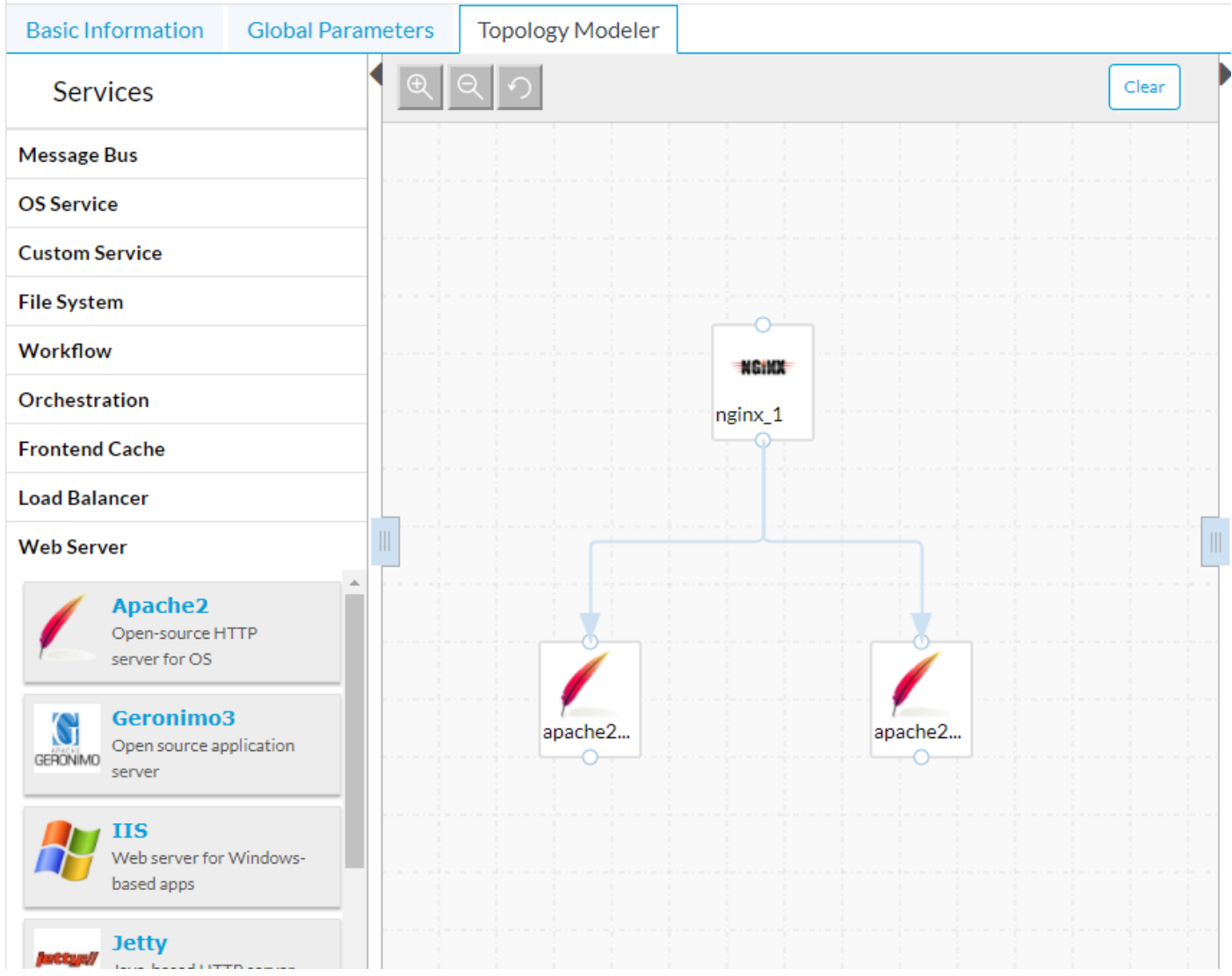

在此示例應用程式中,Nginx負載平衡器後面有兩個Apache Web伺服器。這些Web伺服器完全相同 ,為託管網站提供HA可用性。理想的升級過程允許節點單獨升級,以便始終有一個承載網站的節點 ,在升級過程中可以獲得100%的正常運行時間。

預設情況下,在升級過程中,CloudCenter會下載任何新的軟體包和內容,然後使用任何備份和恢 復指令碼來保留資料。如果需要更深入的邏輯,則可包含升級指令碼。

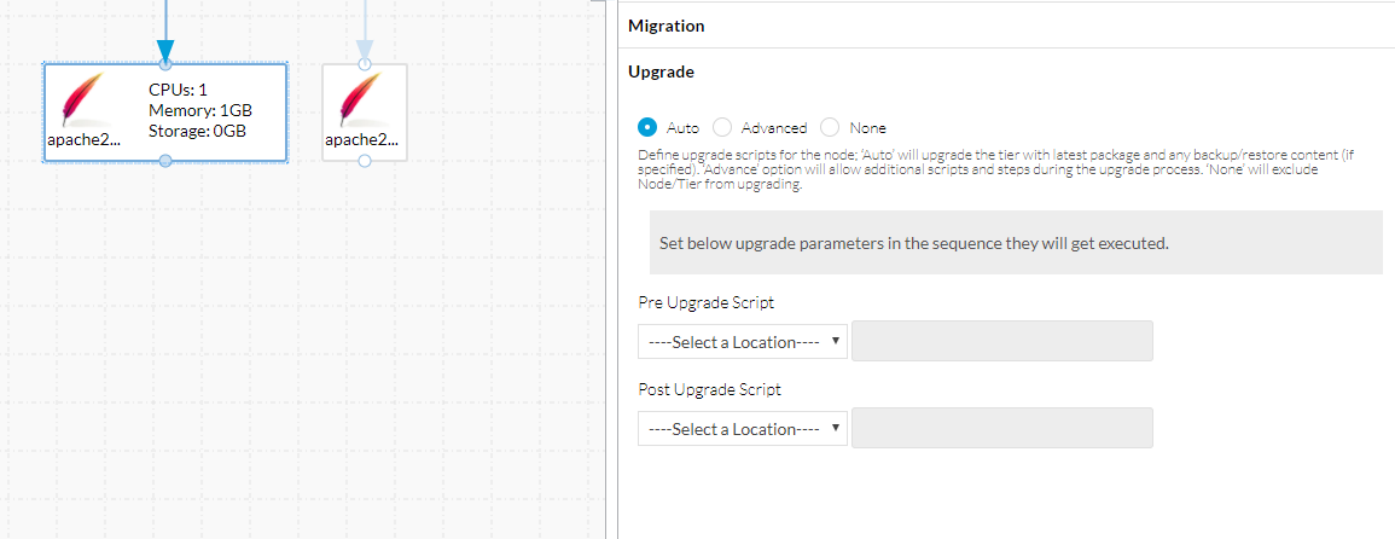

在Migration頁籤下,可以找到備份和還原指令碼。它們用於遷移和升級。Upgrade頁籤有三個選項 :Auto、Advanced、None。

- 自動允許CloudCenter自動升級節點,下載新內容,運行備份和恢復指令碼以保留重要資訊。
- Advanced可完全控制升級程式。
- None表示不升級此節點,對於版本之間沒有更改的節點(如負載平衡器),可以完成此操作。 在升級過程中,這些節點會處於閒置狀態。

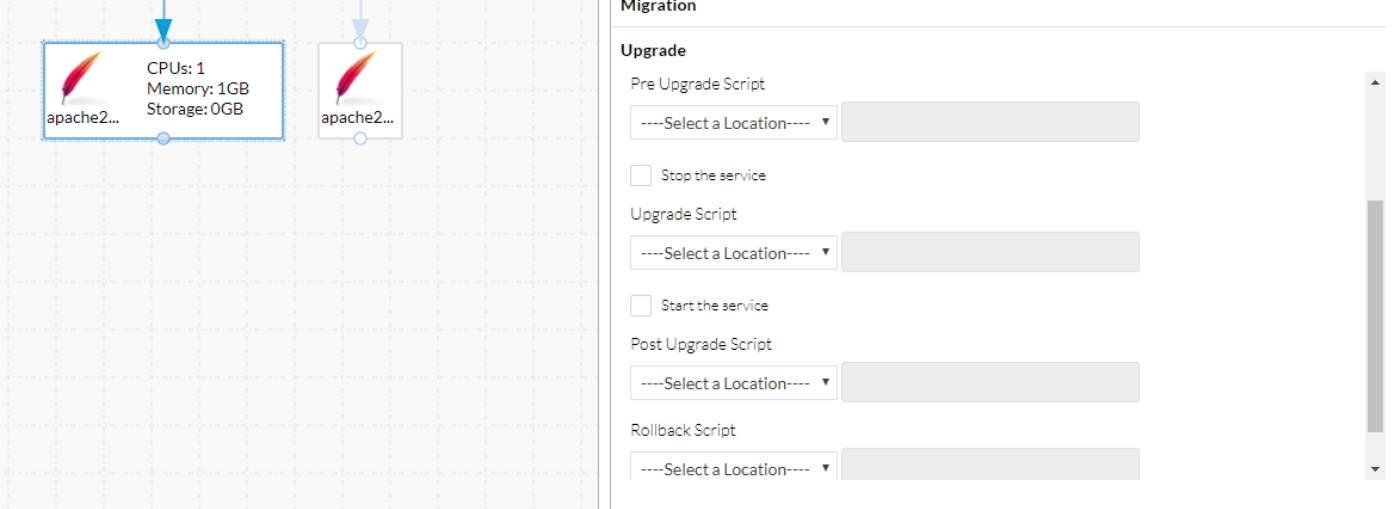

Advanced(高級)允許新增更多指令碼,並允許您在升級期間停止和啟動服務。

定義所有必要的升級操作後,在繼續到下一步之前儲存應用程式非常重要

#### 建立新版本

儲存應用程式後, 導航回到**拓撲建模器**。

### Edit "Upgrade Application" Application Profile

Version:  $1.0$  (Revision: 3) > 2.0

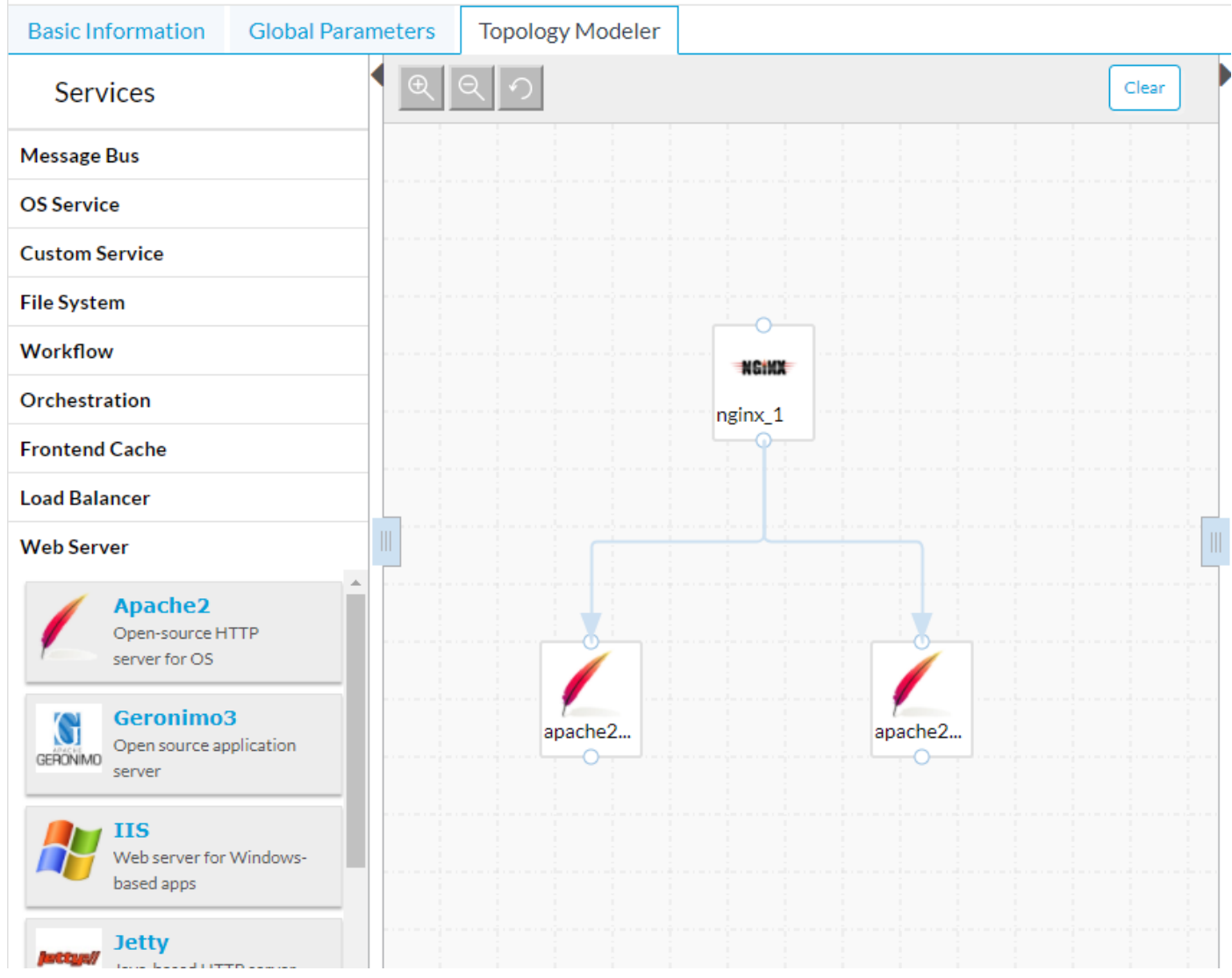

CloudCenter通過版本控制處理升級。上圖中的應用程式是1.0版,這可以在左上角看到。為了使用 CloudCenter的升級工具,必須製作新版本。

- 選擇Basic Information。
- · 輸入新的**版本**。

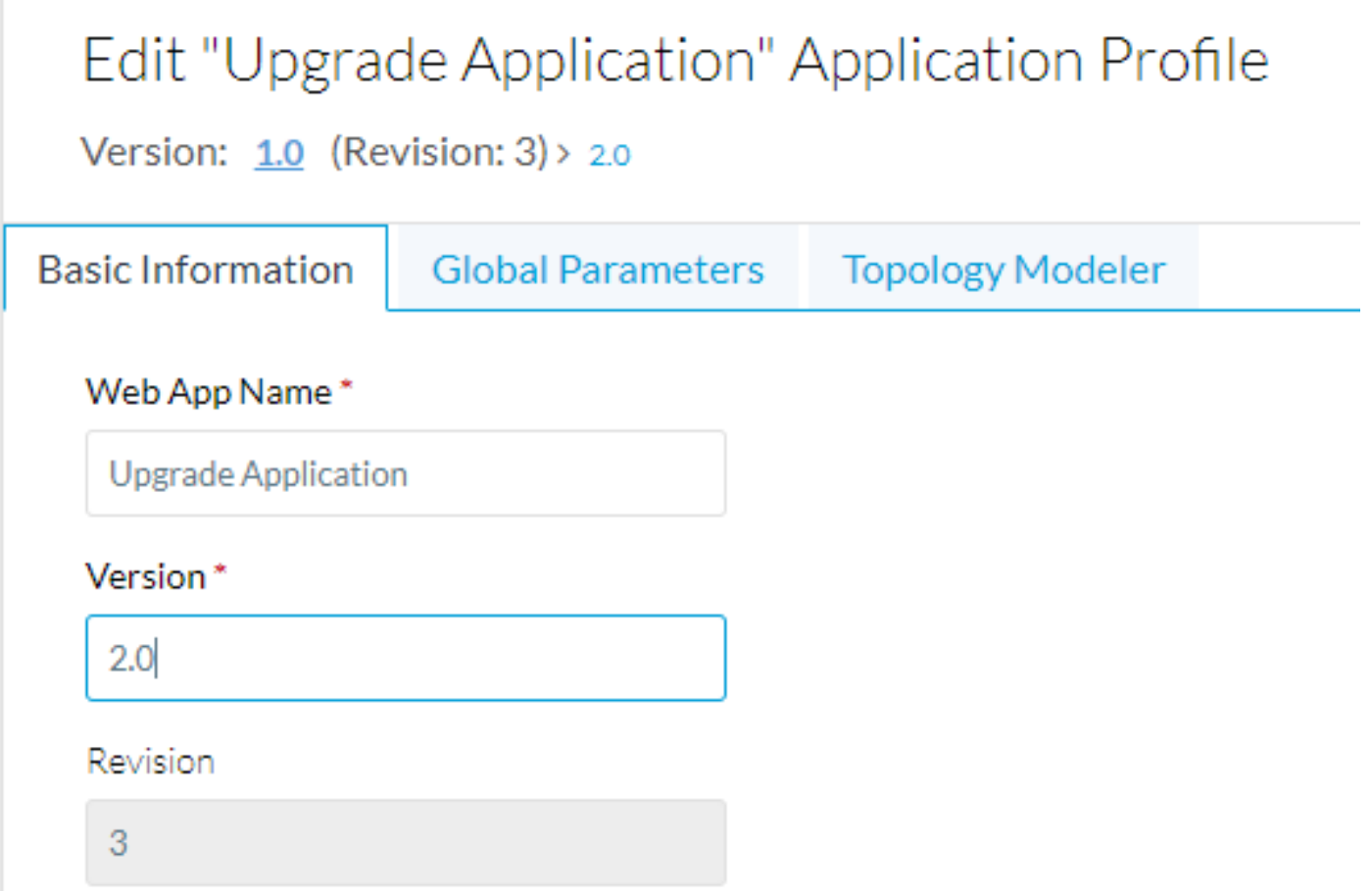

CloudCenter儲存1.0版,並將所有新更改放入2.0版。

這告知CloudCenter有新版本,並允許其跟蹤差異。由於此應用程式只有兩個Web伺服器,因此唯 --- . . .<br>一的區別是將應用程式**包**更新為指向新的zip檔案。

可以再次儲存應用程式。

### 部署應用程式

現在,在部署應用程式時,您可以選擇要部署的版本。在本示例中,部署了原始版本。

### **General Settings**

\* DEPLOYMENT NAME

UpgradeExample

#### \* APPLICATION VERSION

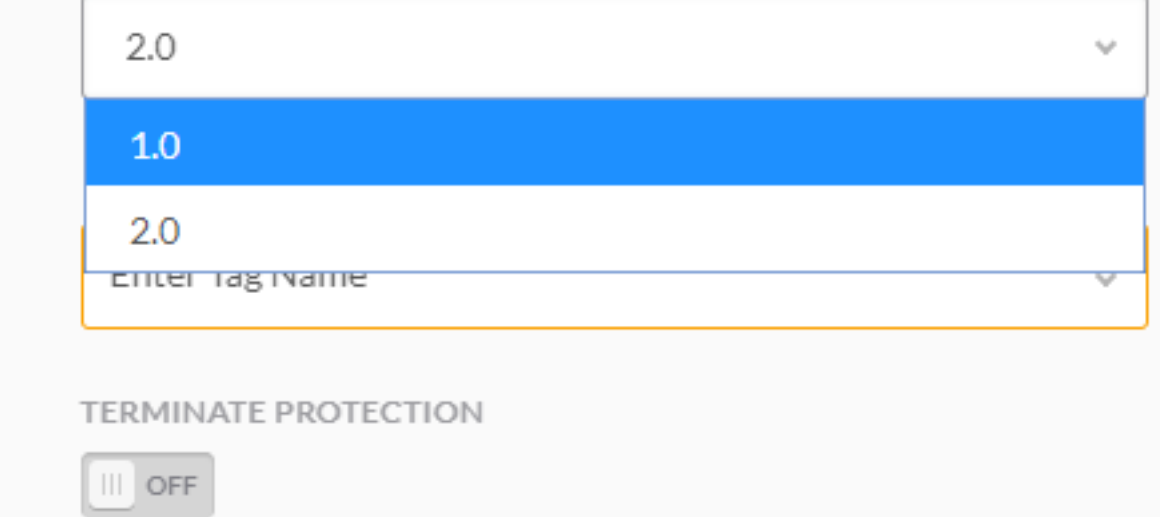

AGING POLICY

#### 部署應用程式後,即可從「部署」螢幕升級該應用程式。

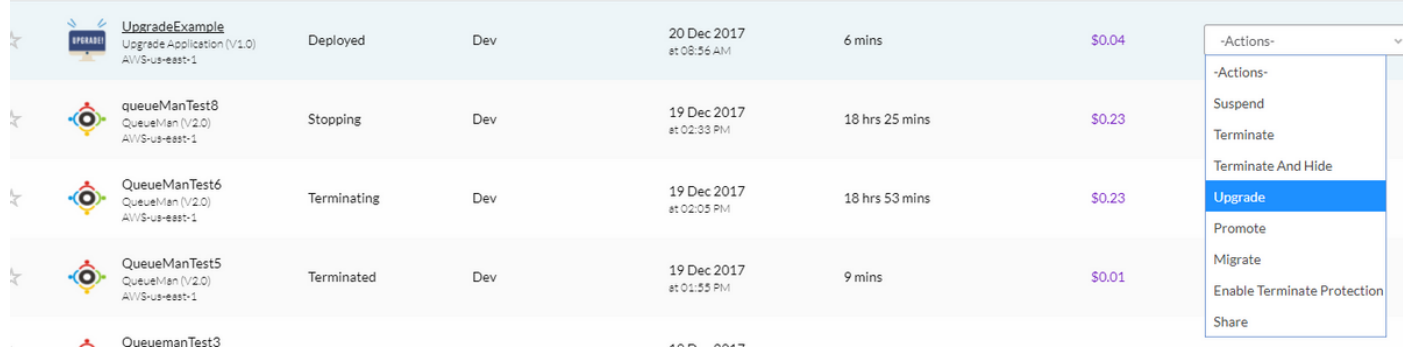

升級過程從最低層開始,每次執行一個節點。對於我們的雙層應用程式,將升級一個Apache Web伺服器。

一旦完成升級,第二個版本就會升級。 如果已為Nginx負載平衡器定義了升級過程,則將在最後一 項中對其進行升級。